# **SISTEM INFORMASI PENJUALAN PADA PANDUM RESTO FOOD POINT BERBASIS LOCAL AREA NETWORK DENGAN TEKNOLOGI AJAX**

## **Peneliti Sugianto**

**Sistem Informasi STMIK Widya Cipta Dharma Jl. Prof. Moh. Yamin No.25 Samarinda Kode Pos 75123** E-mail : illustrasikenangan@gmail.com

## **ABSTRAK**

Efektifitas dan efisiensi dalam pelayanan pada konsumen adalah tujuan utama dari pembuatan sistem informasi Penjualan untuk konsumen pada Pandum Resto *Food Point* berbasis *Local Area Network*.

Metode pengumpulan data yang digunakan yaitu dengan Studi pustaka, Studi Lapangan, wawancara, Observasi yang mengajukan pertanyaan–pertanyaan yang berkaitan proses Penjualan melalui pemesanan, dan dengan cara observasi, yaitu mengadakan pengamatan secara langsung.

Sistem informasi ini dikembangkan dengan metode pengembangan sistem *waterfall*, metode pengumpulan data dengan wawancara, observasi, dan studi pustaka, metode analisis data, teknologi, sistem, kebutuhan pelanggan, dapur, Admin dan kebutuhan nonfungsional, analisa perancangan sistem menggunakan FOD, Context Diagram, DFD, HIPO. Dalam mengembangkan *website* digunakan bahasa pemrograman PHP, basis data MySQL, *web server local apache*. sublime sebagai editor *web*, Adobe Photoshop sebagai editor image. Metode pengujian *web* informasi menggunakan pengujian *blackbox*.

Dengan adanya sistem informasi maka Resto *Food Point* Pandum Resto dapat melakukan pelayanan dan proses penjualan dapat berjalan lebih baik, lebih cepat, efektif dan efisien.

*Kata Kunci:* Penjualan, Pandum Resto Point

## **1. PENDAHULUAN**

Perkembangan teknologi informasi saat ini berkembang dengan pesat. Penggunaan website dalam menyampaikan informasi sangatlah membantu dan bermanfaat bagi lembaga-lembaga atau perusahaan-perusahaan. Penyampaian informasi dengan website tidak membutuhkan waktu yang lama dan dapat dilakukan darimana saja. Tidak dibatasi oleh tempat, waktu dan biaya. Proses mendapatkan informasi dari website juga lebih up to date. Informasi yang ditampilkan dan disajikan dapat berubah seiring jalannya waktu sehingga informasi yang disajikan tidak ketinggalan zaman atau terlambat. Kemudahan ini yang membuat website sebagai sarana informasi yang digemari masyarakat saat ini.

Salah satu contoh dalam kegiatan di Pandum Resto Food Point. Disini banyak proses kegiatan yang berhubungan dengan pelanggan. Seperti proses pemesanan menu, perubahan menu atau penambahan jenis menu yang dipesan sampai tahap pembayaran. Dengan memanfaatkan teknologi informasi diharapkan semua proses-proses bisa diatasi dengan cepat dan tepat. Bagi pengelola resto

serta karyawan, sistem ini dapat memberikan contoh langsung salah satu penerapan dan manfaat Teknologi Informasi di kehidupan sehari-hari, menyederhanakan dan mempermudah administrasi dan mempercepat pelayanan terhadap pelanggan maupun pihak–pihak yang terkait

## **2 RUANG LINGKUP PENELITIAN**

Permasalahan difokuskan pada:

- 1. Sistem yang dibuat untuk aplikasi ini menggunakan bahasa pemrograman PHP, AJAX dan MySQL 5.1 sebagai databasenya.
- 2. Proses yang dilakukan sebatas : pemesanan, pembayaran dan menghasilkan laporan penjualan.
- 3. Halaman pelanggan adalah halaman front end untuk pelanggan melakukan pemesanan makanan dan minuman.
- 4. Halaman Dapur untuk melihat daftar pesanan yang di pesan pelanggan.
- 5. Halaman admin adalah Halaman Back end untuk admin mengelola Sistem.
- 6. Sistem ini akan di gunakan pada Pandum Resto Food Point.
- 7. Metode Pengembangan Sistem menggunakan metode waterfall.
- 8. Metode pengujian Sistem menggunakan Black Box dan Beta testing.
- 9. Topologi yang di gunakan dalam sebuah konsep jaringan adalah Topologi

#### **3. BAHAN DAN METODE**

Adapun bahan dan metode yang digunakan dalam web ini, yaitu :

#### **3.1 Model Air Terjun**

Menurut Rosa dan Shalahuddin (2011), Model Air Terjun (*Water Fall*) sering juga disebut model sekuensial linier (*sequential linier*) atau alur hidup klasik (*classic life cycle*). Model air terjun menyediakan p*end*ekatan alur hidup perngkat lunak secara sekuensial atau terurut dimulai dari

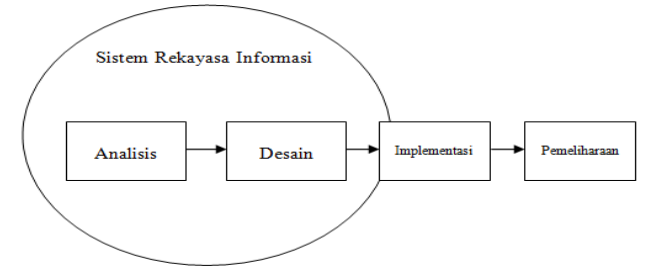

Gambar 1. Model *Waterfall*

#### **4. RANCANGAN SISTEM**

Berikut ini adalah contoh berbagai perancangan desain yang digunakan :

#### **4.1 Flow Of Document (FOD) yang Diusulkan**

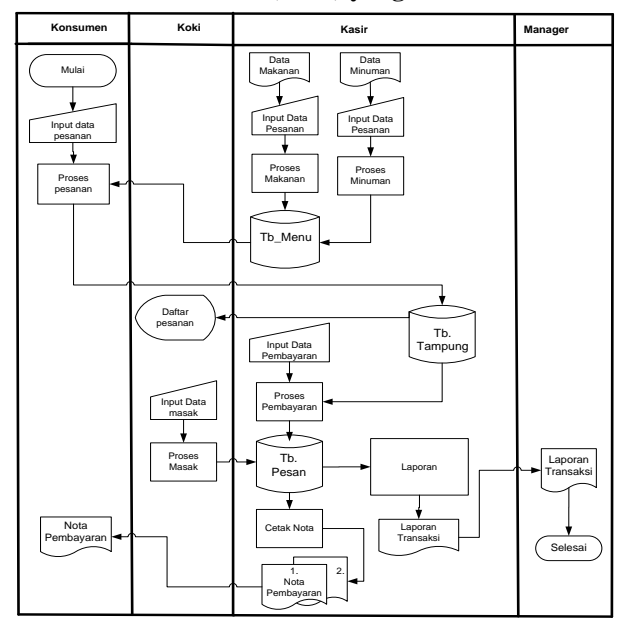

Gambar 2. Flow Of Document (FOD) yang di usulkan **4.2 Data Flow Diagram**

## *4.2.1 Context Diagram*

Ada context diagram sistem informasi Penjualan pada Pandum Resto *Food Point* di Samarinda berbasis local area network melibatkan tiga buah entitas yaitu Konsumen, Kasir dan *Manager*. Konsumen meng*input*kan pemesanan apabila konsumen sudah masuk login table, setelah memasuki pemesanan yang di inginkan konsumen melakukan proses pemesanan dengan aplikasi pemesanan tersebut,kemudian kasir memberikan Data makanan dan minuman, serta Data Pesanan dan Pembayaran di dalam aplikasi tersebut untuk Konsumen hingga ke tahap pembayaran berupa Nota Pembayaran pada Konsumen sampai ketahap hasil Laporan Transaksi penjualan yang nantinya akan di berikan pada *Manager*

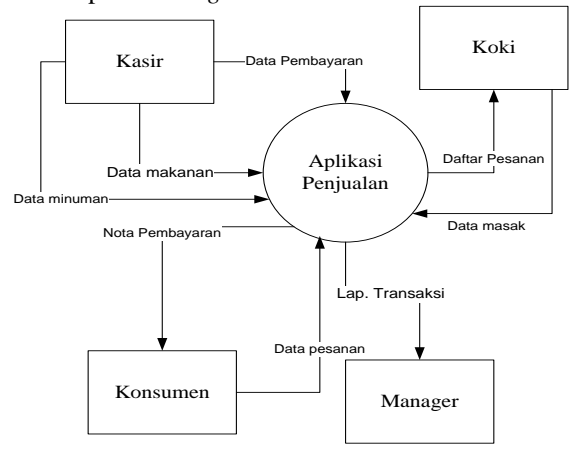

Gambar 3. Context Diagram

## *4.3 Data Flow Diagram Level 0*

Pada *Data Flow Diagram* (DFD) *level* 0 sistem informasi Penjualan pada Pandum Resto *Food Point* di Samarinda berbasis Local Area Network ini kasir meng*input* data menu makanan dan minuman tersimpan dalam tabel menu. Konsumen yang memesan harus meng*input*kan data pemesanan lalu disimpan ke dalam tabel tampung. Koki dapat melihat daftar pesanan konsumen dari tabel tampung. Untuk proses pembayan kasir meng*input*kan data pembayaran dari tabel tampung kemudian disimpan pada tabel pesan, dari tabel pesan dicetak nota pembayaran yang diberikan kepada konsumen dan laporan penjualan. Selengkapnya dapat dilihat pada gambar 4.6.

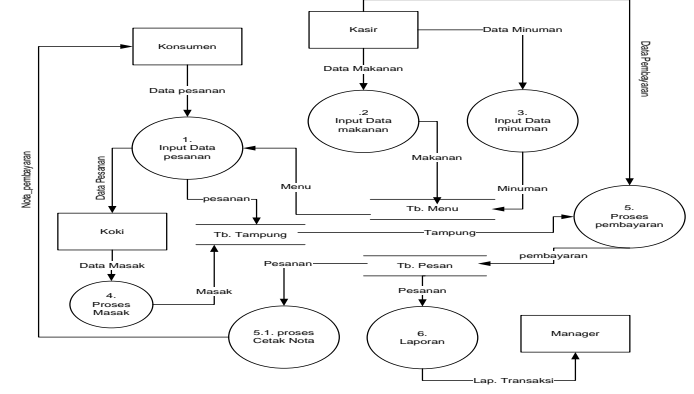

Gambar 4. *Data Flow Diagram Level 0*

#### **5. IMPLEMENTASI**

#### **5.1 Halaman** *login* **pada konsumen**

Menu *login* di atas, terdiri dari nama, dan nomor meja untuk konsumen. pada Menu *login* ini, berfungsi sebagai index masuk ke dalam tampilan awal

pemesanan secara terstruktur pada konsumen yang ingin melakukan pemesanan terlebih dahulu.

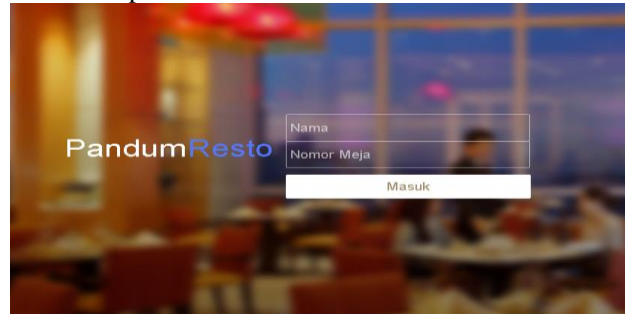

Gambar 5. Halaman *login* konsumen **5.2 Halaman Daftar Pesanan Konsumen**

Pada gambar 6 Halaman di atas menjelaskan daftar pesanan pada konsumen di lengkapi dengan harga pesanan, jumlah pesanan, total harga pesanan, serta tabel request pemesanan, hingga total keseluruhan dari pemesanan dan proses pemesanan. ketika menekan tombol proses maka pemesana secara langsung masuk ke daftar pesanan pada halaman admin/kasir yang nantinya akan di proses lagi, dan tombol batalkan berfungsi sebagai membatalkan pesanan sebelum melakukan proses pemesanan,sedangkan tombol cari menu lagi berfungsi sebagai kembali ke halaman pada pilihan menu.

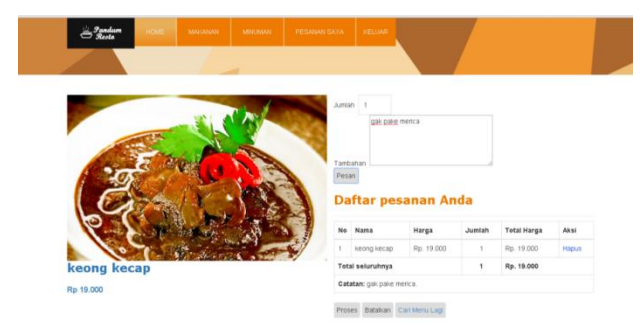

Gambar 6. Halaman Daftar pesanan Konsumen

## **5.3 Hasil** *printout billing* **pemesan**

Halaman di atas menjelaskan hasil *print out billing* pemesanan dari penjualan secara keseluruhan yang nantinya akan di berikan pada konsumen setelah melakukan transaksi pembayaran pada konsumen

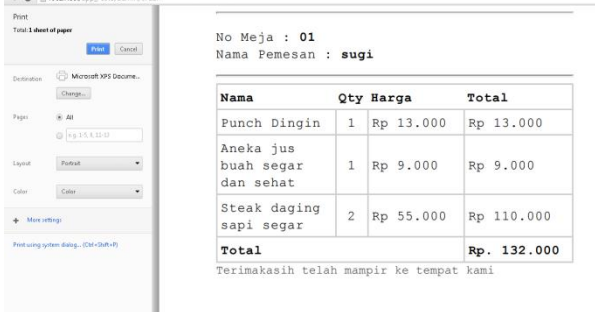

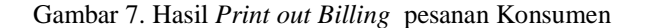

#### **5.4 Tampilan** *Form login*

 tampilan Form Login pada Pegawai untuk masuk ke dalam menu utama dari Aplikasi web pada Pandum *resto Food Point* samarinda.

gambar 8 berikut:

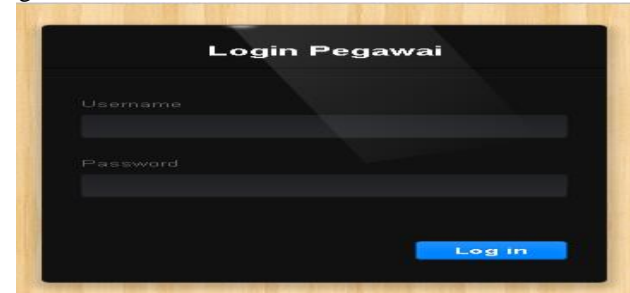

## Gambar 8. *Form login* pada Pegawai **5.5 Tampilan** *Form* **pilihan**

## Pada tampilan gambar 4.12 tampilan *Form* pilihan Aplikasi ini memiliki beberapa menu yaitu menu apa saja di dalamnya secara keseluruhan ketika kasir selesai *login*. pada proses aktifitas yang akan dilakukan oleh pihak kasir pada saat bekerja. Data yang di *input*kan berisi berbagai pilihan di antaranya, Dalam tampilan *form* pilihan memiliki 7 tombol aksi dan tombol - tombol navigasi untuk menampilkan *form*. Tombol *HOME* yang

menampilkan halaman dari pesan atau perintah cara melakukan aktifitas penjualan pada admin atau kasir, sedangkan Tombol Daftar Meja berisikan tampilan Daftar meja yag terisi atau tidaknya oleh Konsumen, Sedangkan Tombol *Input* Pesanan Berfungsi sebagai Aktifitas untuk Admin atau Kasir melakukan proses *input* pemesanan konsumen, Tombol makanan dan Minuman selain berfungsi menampilkan daftar menu makanan dan minuman berfungsi juga sebagai melakukan peng *input*an daftar menu makanan dan minuman secara lengkap, pada Tombol laporan Menampilkan daftar data Transaksi penjualan pada Pandum resto secara keseluruhan, Hingga pada tombol Sign Out di gunakan admin untuk melakukan keluar dari program aplikasi.

gambar 9 berikut:

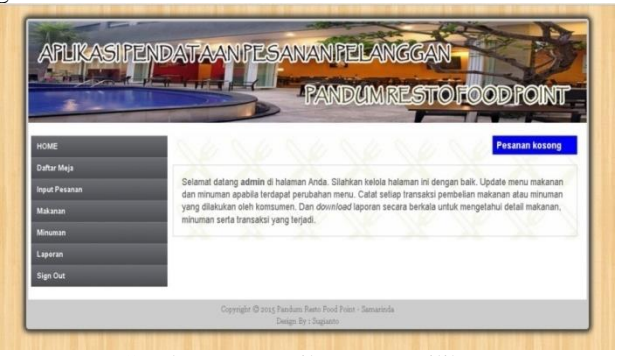

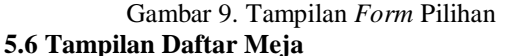

Pada *Form* Daftar Meja berisikan tampilan Daftar meja yag terisi atau tidaknya oleh Konsumen,di gunakan hanya untuk sebagai monitoring di dalamnya ada beberapa fungsi Ubah, dan hapus. Bisa juga melakukan penambahan meja dengan mengklik tombol tambah meja.dapat dilihat pada gambar 10 berikut:

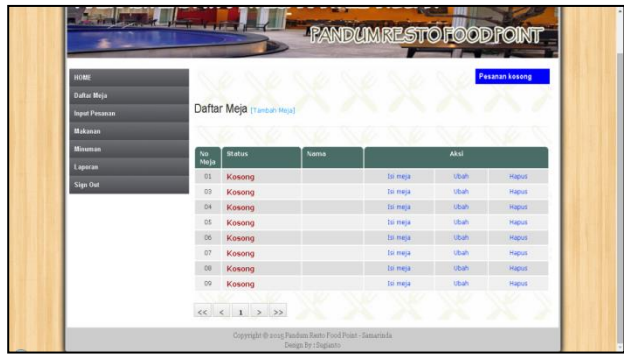

Gambar 10. Tampilan *Form* daftar Meja **5.7 Tampilan** *Form Input* **Pesanan**

*form Input* pesanan, form ini digunakan untuk melakukan *input* pemesanan dari konsumen, menu ini disediakan untuk memudahkan kasir apabila ingin melakukan *input* secara otomatis akan langsung menampilkan harga pesanan dan total keseluruhan harga dalam pembayaran serta total kembalian setelah melakukan proses pemesanan. dapat dilihat pada gambar 11 berikut:

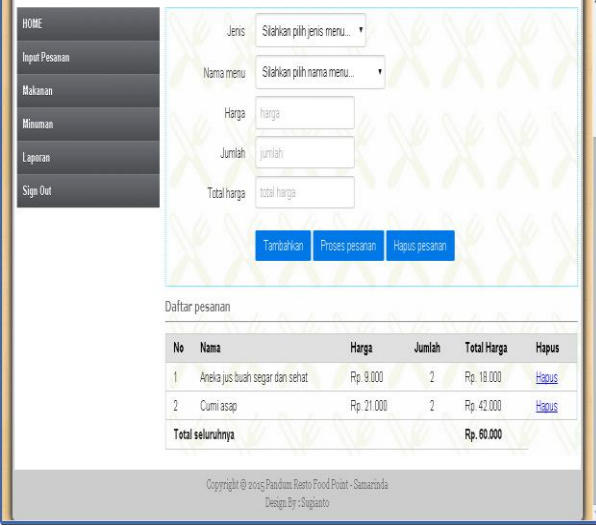

Gambar 11. *Form Input* Pesanan

## **5.8 Tampilan** *Form* **daftar data makanan**

*form* daftar data makanan dari Aplikasi pemesanan, *form* ini adalah menu yang menampilkan semua data daftar menu makanan apa saja di dalam aplikasi penjualan ini. *Form* ini juga bisa di gunakan untuk melakukan perubahan atau penambahan dan pengurangan pada menu makanan secara realtime pada pandum *resto Food Point* yang sedang beroperasi atau tidak beroperasi. Dalam tampilan menu ini terdapat juga sebuah *form* untuk pengaturan secara lengkap merubah data menu makanan contohnya nama menu makanan, harga, dan gambar makanan tersebut dengan mengklik ubah di dalamnya, dan dengan mengklik tombol hapus maka secara otomatis data menu pesanan pada makanan akan terhapus begitu pula sebaliknya setelah melakukan perubahan lalu simpan maka akan tersimpan didalam database menu pesanan secara otomatis dapat dilihat pada gambar 12 berikut:

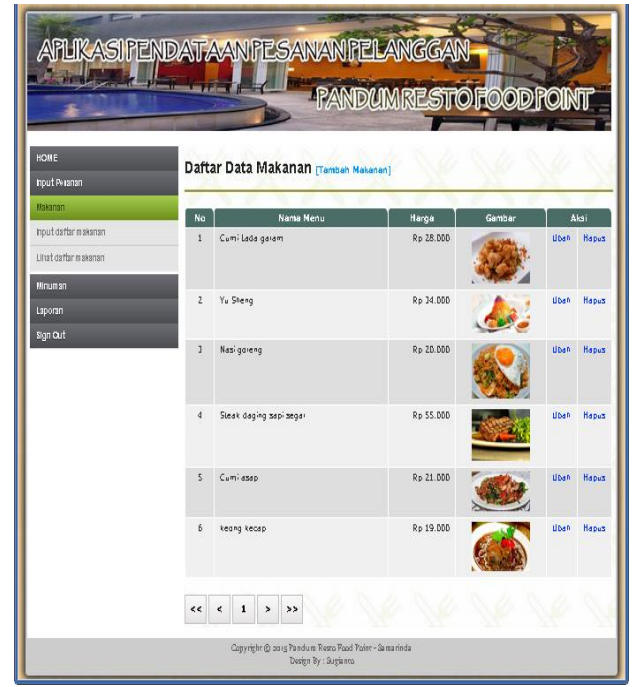

Gambar 12. *Form* daftar data makanan

## **5.9 Tampilan** *Form* **daftar data minuman**

*form* daftar data minuman dari Aplikasi pemesanan, *form* ini adalah menu yang menampilkan semua data daftar menu minuman apa saja di dalam aplikasi penjualan ini. *Form* ini juga bisa di gunakan untuk melakukan perubahan atau penambahan dan pengurangan pada menu makanan secara realtime pada pandum *resto Food Point* yang sedang beroperasi atau tidak beroperasi. Dalam tampilan menu ini terdapat juga sebuah *form* untuk pengaturan secara lengkap merubah data menu minuman contohnya nama menu minuman, harga, dan gambar minuman tersebut dengan mengklik ubah di dalamnya, dan dengan mengklik tombol hapus maka secara otomatis data menu pesanan pada minuman akan terhapus begitu pula sebaliknya setelah melakukan perubahan lalu simpan maka akan tersimpan didalam database menu pesanan secara otomatis dapat dilihat pada gambar 13 berikut:

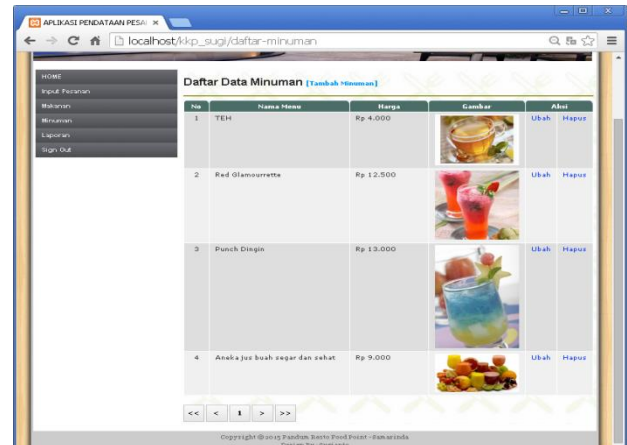

Gambar 13. *Form* daftar data minuman

## **5.10Tampilan hasil Cetak** *print out billing*

Untuk menampilkan cetak laporan atau tampilan *output* pada aplikasi penjualan pandum resto *Food Point* hasil berupa *printout billing* pesanan yang harus di bayar dan di berikan oleh konsumen. Tampilan hasil *Cetak print out billing* dapat dilihat pada gambar 14 berikut:

| Total: 1 sheet of paper | hint<br>Cancel       |                                |   |       |                 |  |  |  |
|-------------------------|----------------------|--------------------------------|---|-------|-----------------|--|--|--|
| Detination              | Microsoft XPS Docume | Pandum Resto Food Point        |   |       |                 |  |  |  |
|                         | Change.              | Jl. Bhayangkara 58 - Samarinda |   |       |                 |  |  |  |
| Pages                   | ÛМ                   |                                |   |       |                 |  |  |  |
|                         | 0.4415,0.003         | Nama                           |   |       | Qty Harga Total |  |  |  |
|                         |                      |                                |   |       |                 |  |  |  |
|                         | Portrait             | Steak daging sapi segar        | 1 | 55000 | 55000           |  |  |  |
| Layout<br>Color         | Color                | Punch Dingin                   | 1 | 13000 | 13000           |  |  |  |

Gambar 14. Tampilan hasil *Cetak print out billing* **5.10 Laporan Data keseluruhan**

Untuk menampilkan laporan data-data keseluruhan penjualan makanan dan minuman yang secara otomatis sudah tersimpan di dalam database aplikasi penjualan pada *Pandum resto Food Point* yang bisa di download langsung kedalam Microsoft office Excel*.*

Laporan Data keseluruhan dapat dilihat pada gambar 15 berikut:

| HOME                                        |                |                                   | Download ke excel makanan hari ini   | Download ke excel makanan bulan ini |                                       |            |            |  |  |  |  |  |
|---------------------------------------------|----------------|-----------------------------------|--------------------------------------|-------------------------------------|---------------------------------------|------------|------------|--|--|--|--|--|
| <b>Input Pesanan</b>                        |                |                                   | Download ke excel semua makanan      |                                     | Download ke excel minuman hari ini    |            |            |  |  |  |  |  |
| <b>Makanan</b>                              |                |                                   | Download ke excel minuman bulan ini  |                                     | Download ke excel semua minuman       |            |            |  |  |  |  |  |
| Minuman                                     |                |                                   | Download ke excel transaksi hari ini |                                     | Download ke excel transaksi bulan ini |            |            |  |  |  |  |  |
| Laporan                                     |                | Download ke excel semua transaksi |                                      |                                     |                                       |            |            |  |  |  |  |  |
| <b>Sign Out</b><br>Data transaksi penjualan |                |                                   |                                      |                                     |                                       |            |            |  |  |  |  |  |
|                                             | No             | <b>Jenis</b>                      | Tanggal                              | Nama Menu                           | Jumlah                                | Harga      | Total      |  |  |  |  |  |
|                                             |                | Minuman                           | 24-24-2015                           | Aneka jus buah segar dan sehat      | $\overline{c}$                        | Rp. 9.000  | Rp. 18.000 |  |  |  |  |  |
|                                             | $\overline{2}$ | Makanan<br>24-24-2015             |                                      | Cumi asao                           | $\overline{c}$                        | Rp. 21.000 | Rp. 42.000 |  |  |  |  |  |
|                                             | 3              | 21-21-2015<br>Minuman             |                                      | Red Glancurrette                    | $\bar{2}$                             | Rp. 12.500 | Rp. 25.000 |  |  |  |  |  |
|                                             | 4              | 21-21-2015<br>Minuman             |                                      | Aneka jus buah segar dan sehat      | $\bar{2}$                             | Rp. 9.000  | Rp. 18.000 |  |  |  |  |  |
|                                             | 5              | Makanan                           | 14-14-2015                           | keong kecap                         |                                       | Rp. 19.000 | Rp. 19.000 |  |  |  |  |  |
|                                             | 6              | Makanan<br>14-14-2015             |                                      | keong kecap                         |                                       | Rp. 19.000 | Rp. 19.000 |  |  |  |  |  |
|                                             |                | Minuman<br>14-14-2015             |                                      | Punch Dingin                        | $\overline{2}$                        | Rp. 13.000 | Rp. 26.000 |  |  |  |  |  |
|                                             | 8              | Makanan                           | 14-14-2015                           | keong kecap                         | $\overline{2}$                        | Rp. 19.000 | Rp. 38,000 |  |  |  |  |  |
|                                             |                | Makanan                           | 11.11.2015   Long Long               |                                     |                                       | Po. 10,000 | Po. 39 BDB |  |  |  |  |  |

Gambar 15. Laporan data Keseluruhan

## **5.11 Laporan Penjualan**

menampilkan contoh laporan kegiatan hasil penjualan harian dan bulanan yang digunakan untuk mengetahui data kegiatan pada pandum *resto Food Point*. Pada laporan kegiatan penjualan ini menampilkan waktu, tanggal, bulan dan tahun kegiatan, juga berapa hasil total penjualan dari makanan dan minuman tersebut.dapat dilihat pada gambar 16 berikut:

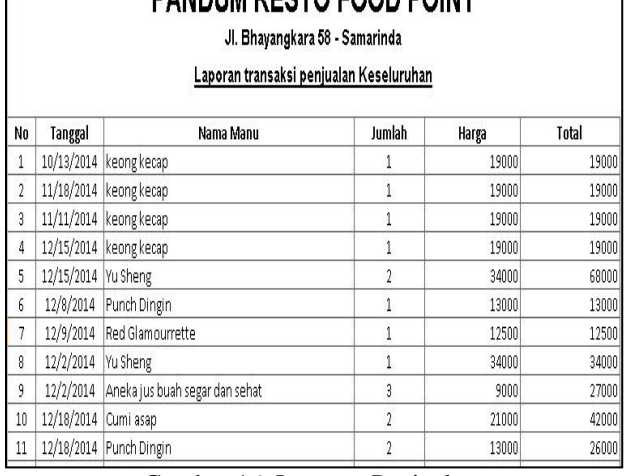

**DANDUM DESTO EOOD POINT** 

Gambar 16. Laporan Penjualan

## **6. KESIMPULAN**

Dari hasil penelitian dan pembahasan yang dilakukan, maka dapat ditarik kesimpulan sebagai berikut :

- 1. Telah dihasilkan perancangan dan pembuatan Sistem Informasi Penjualan Pada Pandum Resto *Food Point* Berbasis *Area network* dengan Teknologi Ajax.
- 2. Dengan adanya *Sistem Informasi* ini, membantu Karyawan Pandum resto *Food Point* untuk melaksanakan pelayanan sistem informasi dari penjualan resto.
- 3. Dengan adanya *Sistem Informasi* ini, Proses Pemesanan dari penjualanan pada Pandum Resto *Food Point* pelayanan untuk Konsumen Samarinda menjadi lebih cepat dan efisien.

## **7. SARAN**

- 1. Karena Sistem Informasi ini masih belum sempurna, maka kepada pihak-pihak yang termotivasi diharapkan untuk bisa melakukan perkembangan sistem yang lebih baik lagi.
- 2. Setelah sistem dapat di terapkan dan di implementasikan dengan baik maka perlu dilakukan *backup* data secara berkala untuk menghindari terjadinya kehilangan atau kerusakan data.

Budhi. 2005, *Membangun Bisnis Online dengan Mambo*. Jakarta: PT. Elex Media Komputindo.

- Bunafit Nugroho, 2007, *PHP Myadmin dan cara Membuat Aplikasi Database SQL Dengan Visual Basic 6.0*. Yogyakarta : penerbit Gava media
- Fathansyah, 2005, *Basis Data*. Bandung : penerbit Informatika,

Husein, 2007, *Konsep Dan Tuntutan Praktis Basis Data*. Yogyakarta : Penerbit Andi

Febrian, Jack, 2005, *Pengetahuan Komputer dan Teknologi Informasi.* Bandung : Penerbit Informatika

Jogiyanto, HM. 2005, *Analisis & Desain Sistem Informasi*. Yogyakarta: Andi

- Jogiyanto. 2008, *Analisa dan Desain Sistem Informasi*: *Pendekatan Terstruktur Teori dan Praktek Aplikasi Bisnis*. Penerbit Andi. Yogyakarta
- Kadir, Abdul. 2006*, Pengenalan Sistem Informasi.* Yogyakarta :Andi.
- Kadir Abdul, 2011, *Buku Pintar JQuery dan PHP*. Yogyakarta : Penerbit Mediakom
- Madcoms, 2008 *Aplikasi Web Database Menggunakan Adobe Dreamweaver CS3 & Pemograman PHP & MySQL*. Yogyakarta: penerbit Andi
- Musyawarah, 2005, *Macromedia Studio MX ( Integrasi Aplikasi Untuk Membangun Web site)*. Yogyakarta: Andi.
- Rosa, A.S *Salahuddin, 2011, Pembelajaran Rekayasa Perangkat Lunak (Terstruktur dan berorientasi obyek) SDLC* Bandung : penerbit Modula.

Simarmata, 2010, *Rekayasa Perangkat lunak*, Yogyakarta : Penerbit Andi

- Tantra, Rudy. 2012, *Manajemen Proyek Sistem Informasi*. Yogyakarta: Andi.
- Yogi Wicaksono, 2008, *Membangun Bisnis Online dengan Mambo.* Yogyakarta : Penerbit Elex Media Komputindo.